# **LYNN** UNIVERSITY

We believe that giving students the ability to connect with their incoming class and choosing their own roommate(s) will create a positive start to their residential experience. The first step to communicating with other incoming first year and transfer students is to opt in to the RoomeeZ program.

### To create your profile

- 1. Log into your eRezLife account at [https://lynn.erezlife.com.](https://lynn.erezlife.com/)
	- You must use your Lynn email and password to log in to eRezLife.
	- If you haven't already, complete and submit your housing application. You will find additional "How To" documents at the Office of Housing and Residence myLynn page.
- 2. On the left side of your dashboard, please select "my roommate profile."

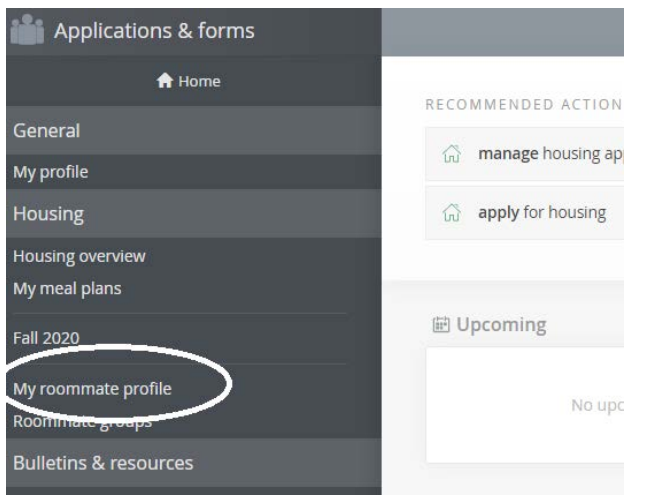

- 3. Then check off the box that says "turn on my profile" and fill out the required fields on your roommate profile.
	- This will make your profile viewable by other applicants.

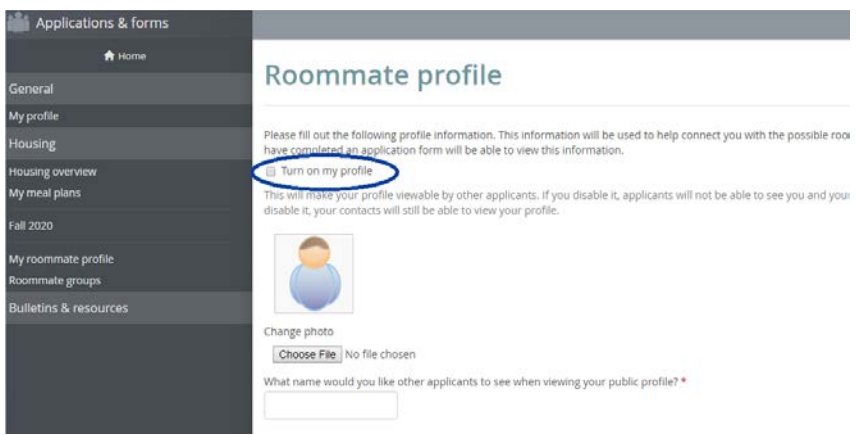

- 4. You will then be able to specify which of the available profile fields for searching you are comfortable sharing with potential roommates by selecting your preference.
	- 'All applicants' means it will be available for anyone who is searching for potential roommates.
	- 'My contacts' is if it should only be viewable to other applicants once an applicant accepts a contact request from another applicant. Applicants may also decide to make certain profile fields 'Private' and not shared with anyone.

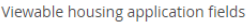

Let us know what information you'd like to share from your housing application.

How would you like your contacts to communicate with you?

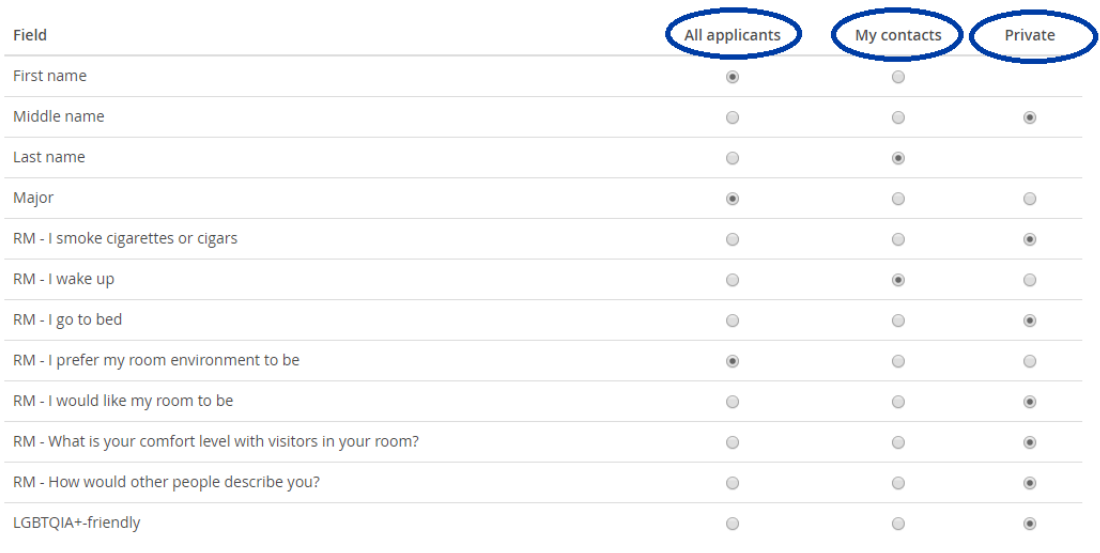

5. In the last section, you will be able to provide any social media and contact information that you are comfortable sharing with other applicants to facilitate communication. There are only viewable by approved contact.

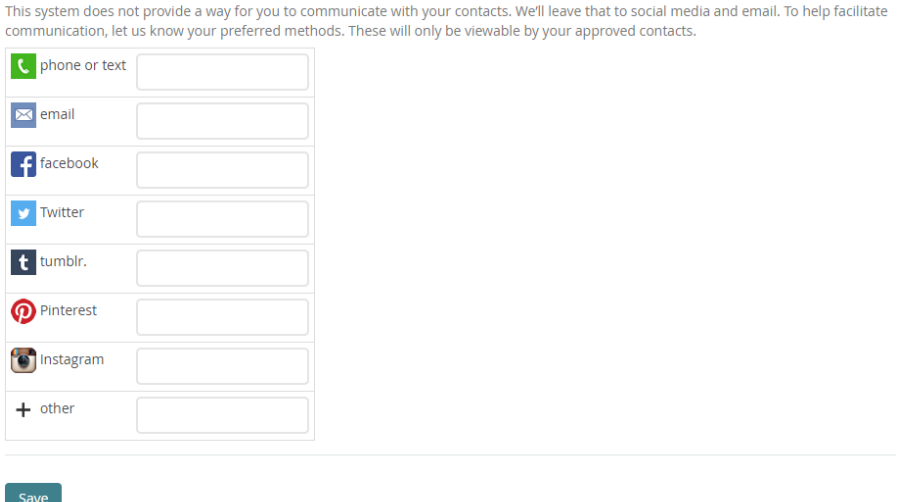

Once you have completed your Roommate profile and have it turned on, you will be able to access the Roomate search and Contacts Menu.

#### To search for roommates

1. Once an applicant has completed their Roommate profile and has turned it on, they will be able to access the Roommate search and Contacts menus.

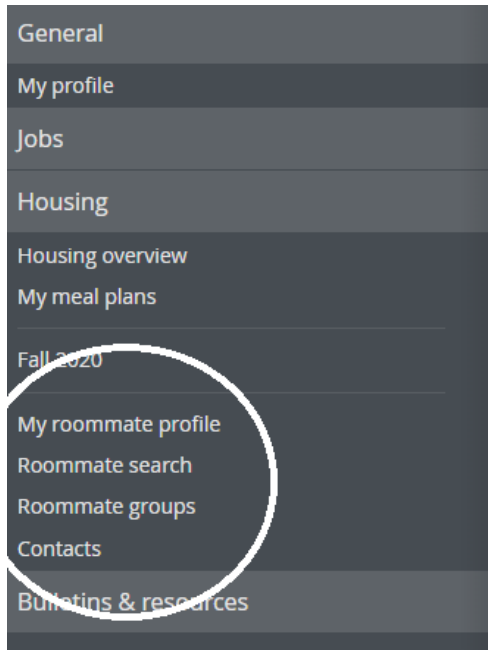

- 2. The roommate search allows applicants to filter based on profile fields for potential matching roommates. Select the filters and search for potential roommate with similar habits/interests (clean, non-smoker, etc.). Then click "Search."
	- If you do not use any filters and just select search, you will see everyone who has completed a RoomeeZ profile.

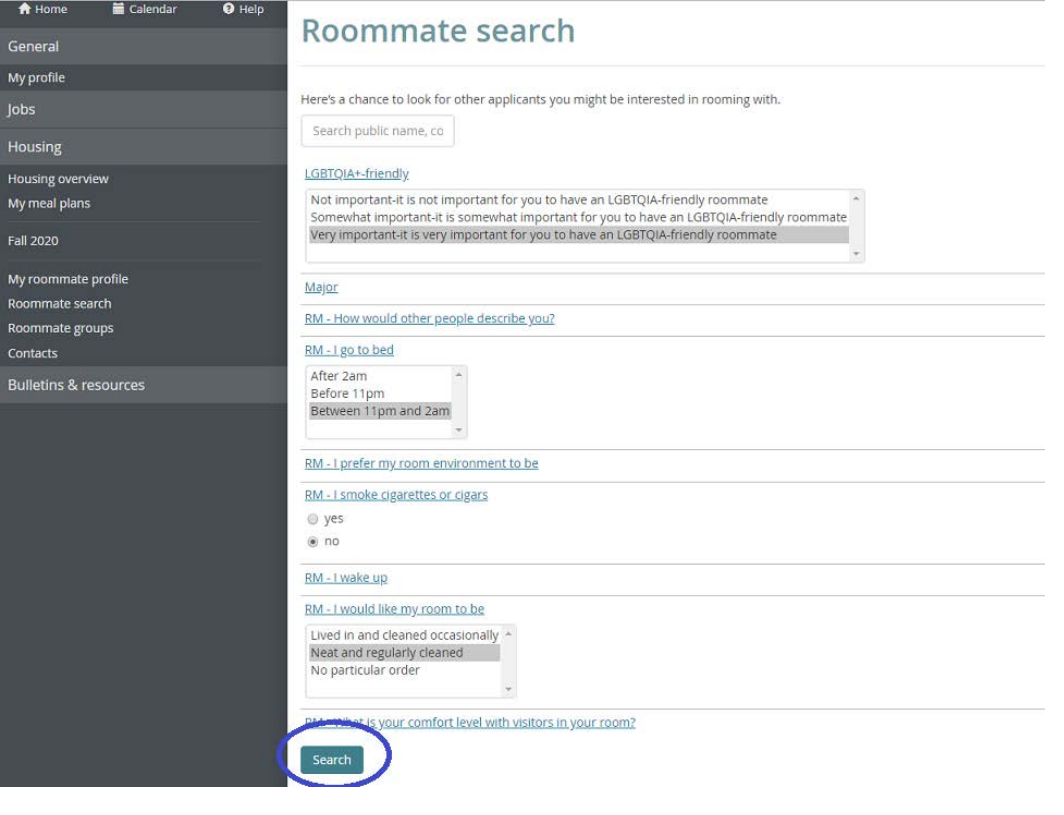

- 3. Based on your filters, a list of contacts will appear on your dashboard in a section that says "Roommate Search Results." For each result, you can send a contact request to get to know each other better.
	- Once you send a contact request to another person via the RoomeeZ portal, an email will be sent to the other student's Lynn email address letting the applicant know they need to approve a contact request by logging into their eRezLife profile.

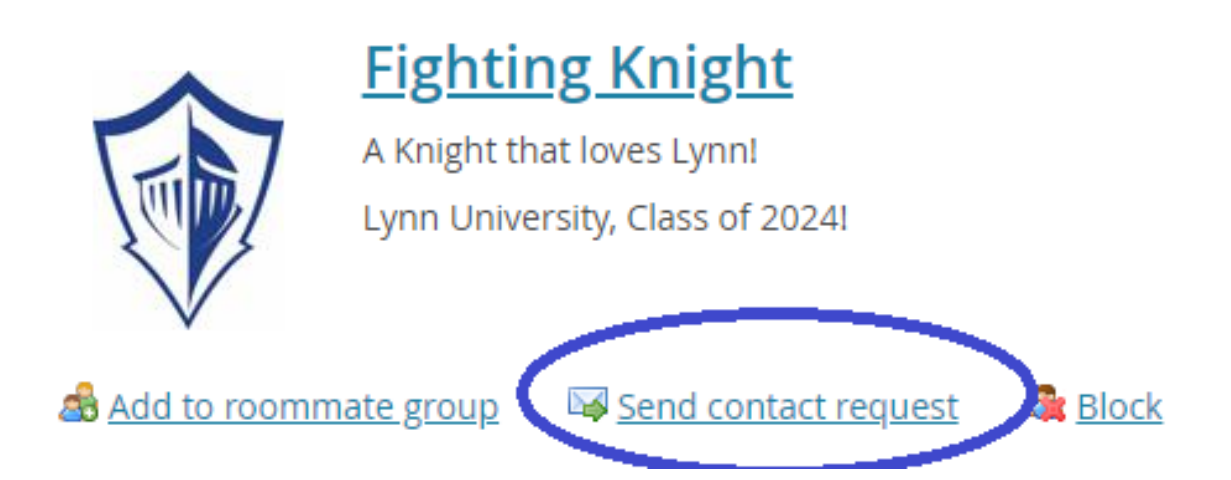

4. All contacts are easily viewable from the contacts menu.

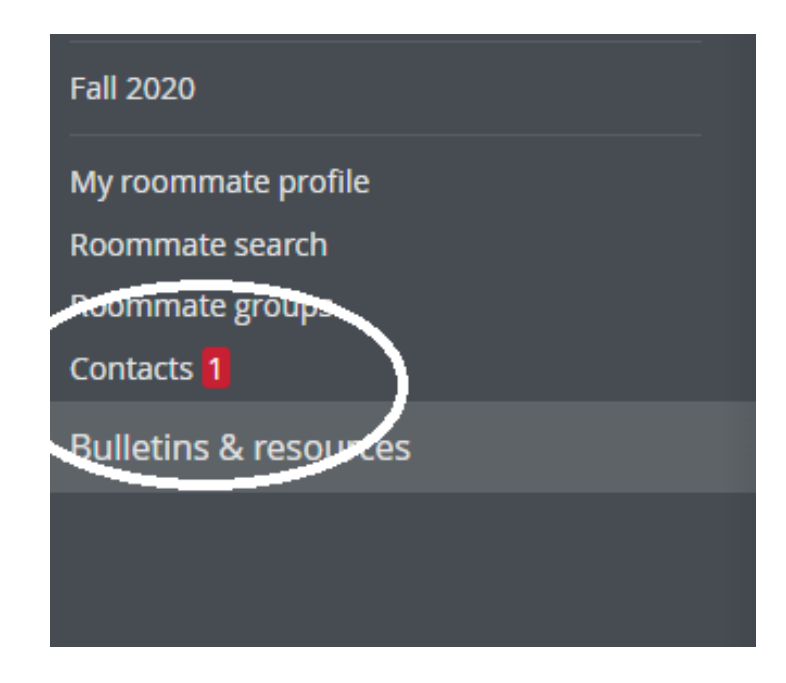

- 5. If you believe you have found a good roommate match, then click "Add to Roommate Group."
	- If you want to add someone you already know, you need to know their Lynn email address in order to search for them in the eRezLife system and add them to your roommate group.

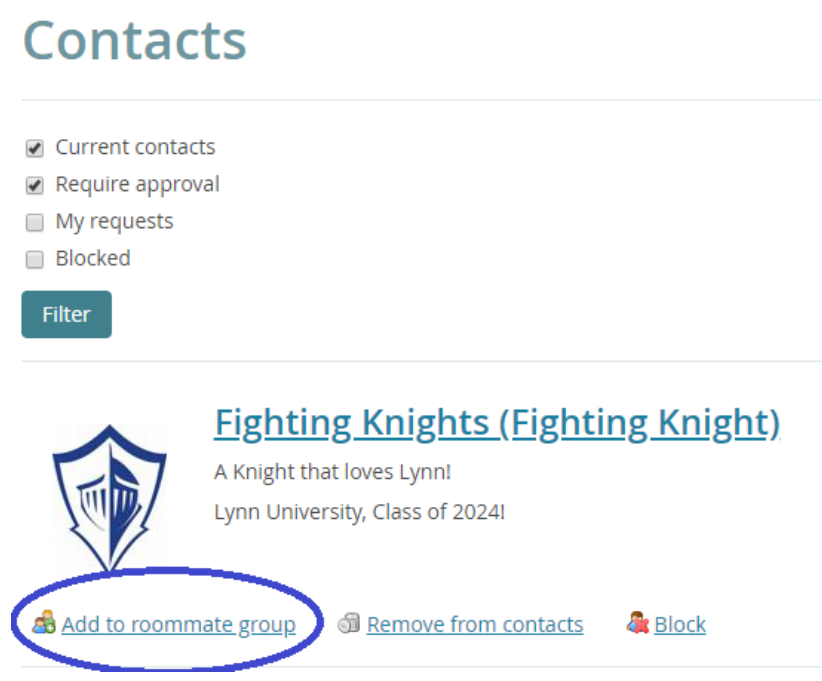

## **New group**

#### S<sup>3</sup> View all groups

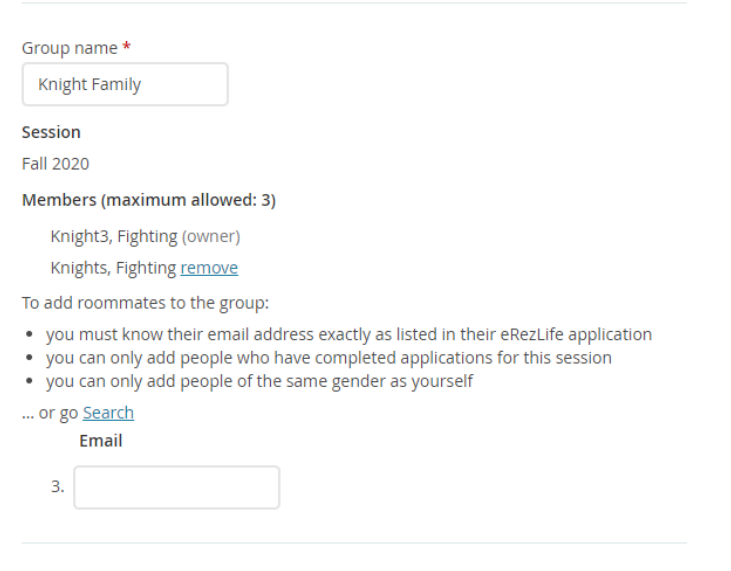

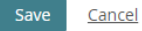

- 6. Your roommate will receive an email to their Lynn email address asking them to confirm that they would like to be a part of this roommate group.
- 7. Once your roommate confirms, the creator of the group needs to select the group under the roommate group tab.
	- Applicants may create more than one roommate group but will need to select their group preference by July 1, 2020.

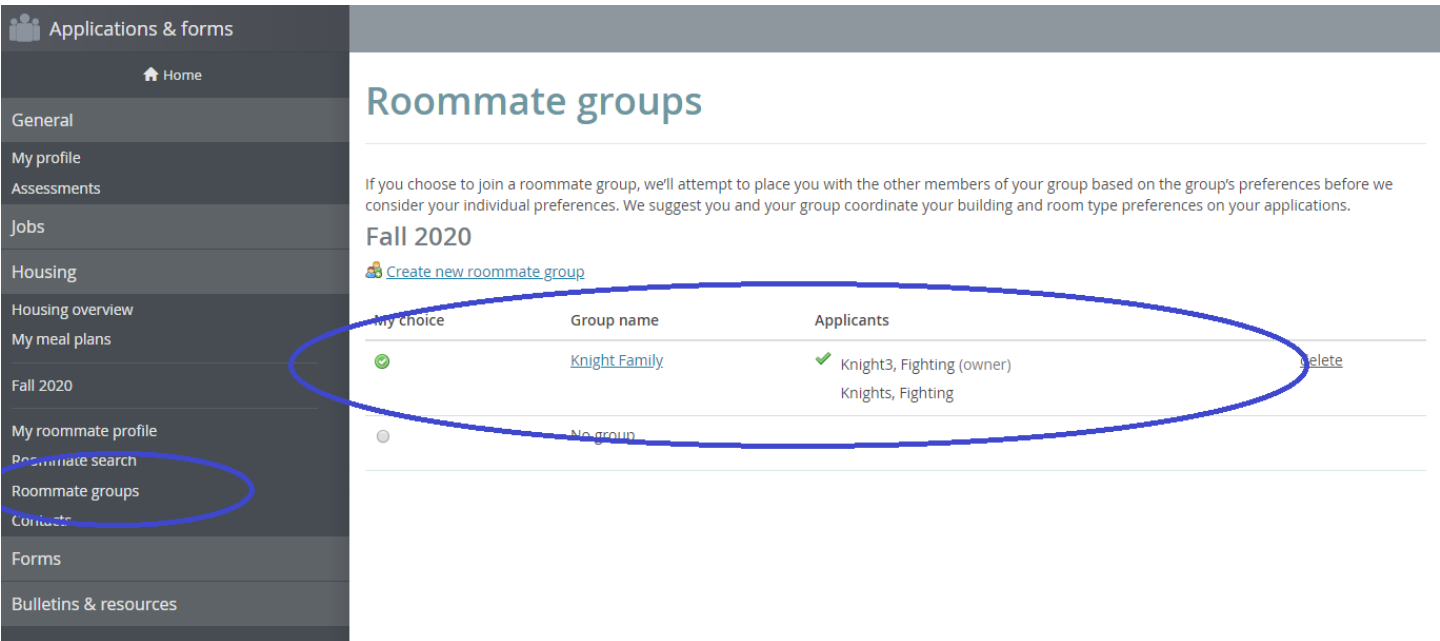

- Please note the following information:
	- o If you choose to join a roommate group, we'll attempt to place you with the other members of your group based on the group's preferences before we consider your individual preferences. We suggest you and your group coordinate your building and room type preferences on your applications.'
	- o Please note we do our best to accommodate all roommate groups, however first year housing placement is based on a first come- first serve basis. For triples, you will need a roommate group of 3. For doubles, you will need a group of 2.
	- o In order to be considered for your roommate group, you must create a roommate group by July 1, 2020.
	- o If you update you application, it will save as the new date and you'll lose your original position for the first come, first serve selection. We encourage students to email us at [housing@lynn.edu](mailto:housing@lynn.edu) with your application updates and we will internally update it for you so this does not occur.